## **BAB V**

### **IMPLEMENTASI DAN PENGUJIAN**

#### **5.1 IMPLEMENTASI PROGRAM**

Implementasi program adalah kegiatan perancangan yang diterjemahkan menjadi suatu program yang dapat dioperasikan. Pada kegiatan ini pengkodean program dengan menggunakan bahasa pemograman PHP, *database* MySQL, dan *software Dreamweaver*, XAMPP dan *browser* (*firefox, chrome*, dll). Adapun hasil dari implementasi program dapat dilihat sebagai berikut :

1. Halaman *Home*

Halaman *home* merupakan tampilan utama setelah melakukan *login* dan terdapat menu-menu untuk menuju ke halaman lain. Gambar 5.1 merupakan hasil implementasi dari rancangan pada gambar 4.28.

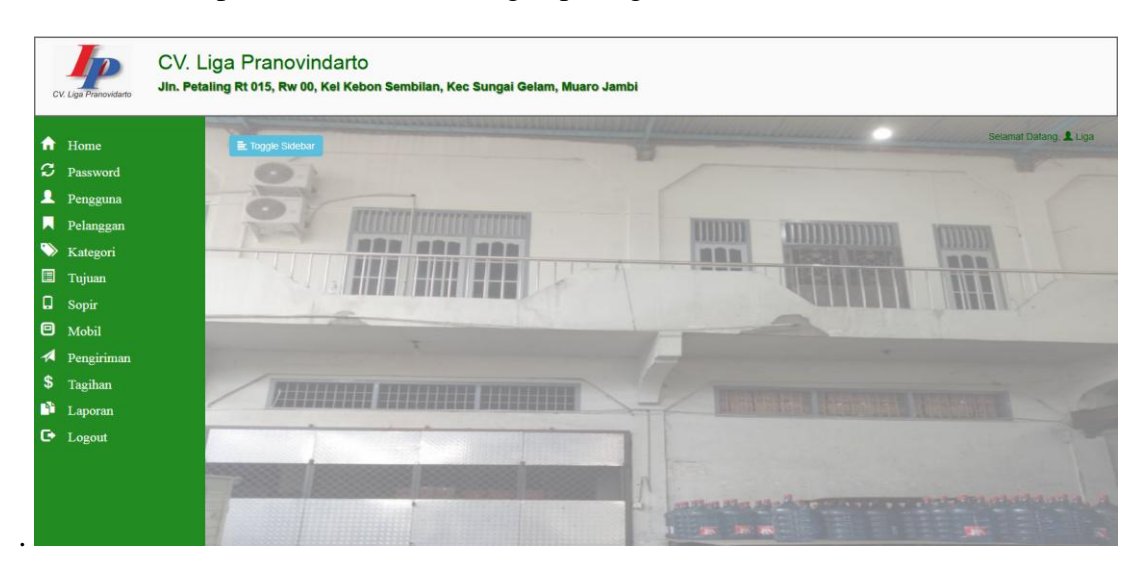

**Gambar 5.1 Halaman** *Home*

#### 2. Halaman Tabel Pengguna

Halaman tabel pengguna merupakan halaman yang dapat diakses oleh pengguna sistem untuk mengelola data pengguna dengan berisikan informasi mengenai data pengguna, serta terdapat link untuk mengubah dan menghapus data pengguna sesuai dengan kebutuhan. Gambar 5.2 merupakan hasil implementasi dari rancangan pada gambar 4.29.

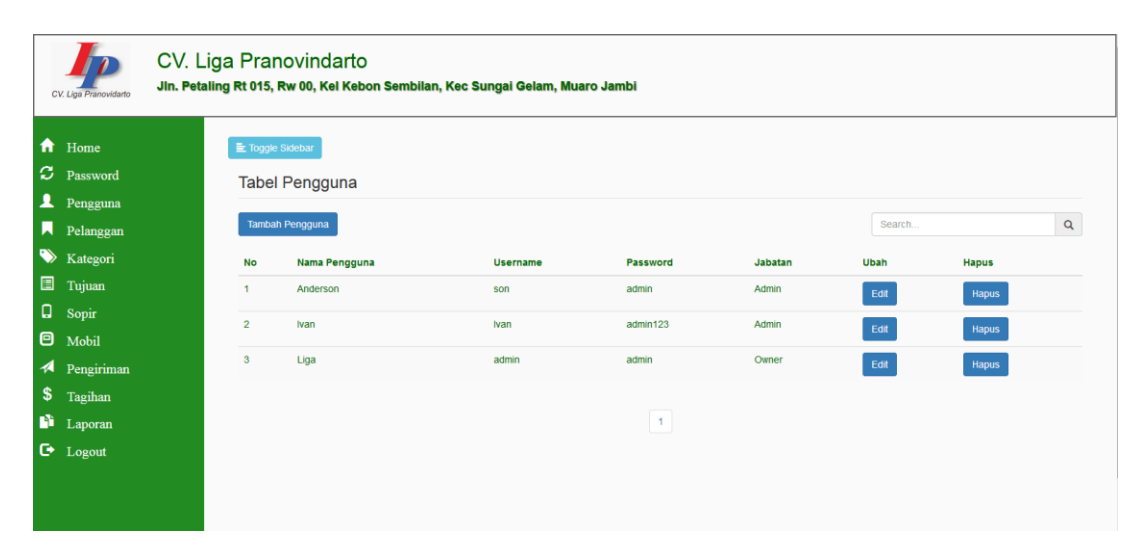

**Gambar 5.2 Halaman Tabel Pengguna**

3. Halaman Tabel Pelanggan

Halaman tabel pelanggan berisikan informasi mengenai data pelanggan dan terdapat link untuk mengubah, dan menghapus data pelanggan yang diinginkan. Gambar 5.3 merupakan hasil implementasi dari rancangan pada gambar 4.30.

|                                  | CV. Liga Pranovidarto             |                         | CV. Liga Pranovindarto<br>Jin. Petaling Rt 015, Rw 00, Kel Kebon Sembilan, Kec Sungai Gelam, Muaro Jambi |              |                                                               |        |      |              |             |
|----------------------------------|-----------------------------------|-------------------------|----------------------------------------------------------------------------------------------------|--------------|---------------------------------------------------------------|--------|------|--------------|-------------|
| ₩                                | Home                              |                         | 量 Toggle Sidebar                                                                                         |              |                                                               |        |      |              |             |
|                                  | $\mathbf{C}$ Password<br>Pengguna |                         | <b>Tabel Pelanggan</b>                                                                                   |              |                                                               |        |      |              |             |
| м                                | Pelanggan                         |                         | <b>Tambah Pelanggan</b>                                                                                  |              |                                                               | Search |      |              | $\mathsf q$ |
| $\bullet$                        | Kategori                          | <b>No</b>               | Nama Pelanggan                                                                                           | Telp         | Alamat                                                        |        | Ubah | Hapus        |             |
| 圓                                | Tujuan                            |                         | Liway-way                                                                                                | 085266165881 | Jl. Jababeka XVII B Block U 19 Cikarang - Bekasi              |        | Edit | <b>Hapus</b> |             |
| $\Box$                           | Sopir                             | $\overline{2}$          | Wacana Prima Sentosa                                                                                     | 08127755611  | Jl. Gading Bukit Indah Blok O. Kel Gading, Jakarta Utara      |        | Edit | Hapus        |             |
| Θ                                | Mobil                             | $\overline{\mathbf{3}}$ | <b>Elang Perdana Trye</b>                                                                                | 0812133457   | Jl. Elang, Desa Sukahati, Citeureup, Bogor                    |        | Edit | <b>Hapus</b> |             |
| $\boldsymbol{\mathcal{A}}$<br>\$ | Pengiriman                        | Δ                       | <b>Granito Guna Building Ceramics</b>                                                                    | 081245768    | Jl. M.I Ridwan Rais 10 - 18 (Gambir), Jakarta                 |        |      |              |             |
| B.                               | Tagihan<br>Laporan                |                         |                                                                                                    |              |                                                               |        | Edit | <b>Hapus</b> |             |
|                                  | $\bullet$ Logout                  | 5                       | <b>Rintis Sejahtera Sukses</b>                                                                           | 08526847845  | Jl. Daan Mogot 11, Km 18, Kalideres Cengkareng, Jakarta Barat |        | Edit | <b>Hapus</b> |             |
|                                  |                                   |                         |                                                                                                    |              | 1                                                             |        |      |              |             |

**Gambar 5.3 Halaman Tabel Pelanggan**

4. Halaman Tabel Kategori

Halaman tabel kategori berisikan informasi mengenai data kategori dan terdapat link untuk menghapus data kategori yang diinginkan. Gambar 5.4 merupakan hasil implementasi dari rancangan pada gambar 4.31.

|        | CV. Liga Pranovidarto                                       |                         | CV. Liga Pranovindarto | Jin. Petaling Rt 015, Rw 00, Kel Kebon Sembilan, Kec Sungai Gelam, Muaro Jambi |             |              |              |          |
|--------|-------------------------------------------------------------|-------------------------|------------------------|--------------------------------------------------------------------------------|-------------|--------------|--------------|----------|
|        | <del>n</del> Home<br><b>C</b> Password<br><b>1</b> Pengguna | E Toggle Sidebar        | <b>Tabel Kategori</b>  |                                                                                |             |              |              |          |
|        | Pelanggan                                                   |                         | <b>Tambah Kategori</b> |                                                                                |             |              | Search       | $\alpha$ |
|        | <b>W</b> Kategori                                           | <b>No</b>               | Nama Kategori          | <b>Jenis Barang</b>                                                            | Nama Satuan | Harga        | <b>Hapus</b> |          |
| $\Box$ | Tujuan                                                      | $\mathbf{1}$            | Bengkel (Ban)          | <b>Ban Luar</b>                                                                | Kg          | Rp. 1,750.00 | Hapus        |          |
|        | $\Box$ Sopir<br>$\Theta$ Mobil                              | $\overline{2}$          | Bahan Bangunan (K)     | Keramik                                                                        | Kg          | Rp. 700.00   | <b>Hapus</b> |          |
|        | Pengiriman                                                  | $\overline{\mathbf{3}}$ | Makanan (Biskult)      | <b>Bala Biskuit</b>                                                            | Koli        | Rp. 6,500.00 | Hapus        |          |
|        | \$ Tagihan                                                  | $\boldsymbol{4}$        | Makanan (Snack)        | Snack                                                                          | Koli        | Rp. 4,500.00 | Hapus        |          |
|        | <b>D</b> Laporan                                            | -5                      | Bengkel (Aki)          | <b>Aki Massiv</b>                                                              | Kg          | Rp. 750.00   | Hapus        |          |
|        | $\bullet$ Logout                                            |                         |                        |                                                                                | $\vert$ 1   |              |              |          |

**Gambar 5.4 Halaman Tabel Kategori**

## 5. Halaman Tabel Tujuan

Halaman tabel tujuan berisikan informasi mengenai data tujuan dan terdapat link untuk menghapus data tujuan yang diinginkan. Gambar 5.5 merupakan hasil implementasi dari rancangan pada gambar 4.32.

| CV. Liga Pranovidarto                    |                | CV. Liga Pranovindarto<br>Jin. Petaling Rt 015, Rw 00, Kel Kebon Sembilan, Kec Sungai Gelam, Muaro Jambi |               |                                                                           |         |      |              |
|------------------------------------------|----------------|----------------------------------------------------------------------------------------------------|---------------|---------------------------------------------------------------------------|---------|------|--------------|
| ₩<br>Home                                |                | E Toggle Sidebar                                                                                         |               |                                                                           |         |      |              |
| s<br>Password                            |                | <b>Tabel Tujuan</b>                                                                                      |               |                                                                           |         |      |              |
| ı<br>Pengguna                            |                |                                                                                                    |               |                                                                           |         |      |              |
| Ы<br>Pelanggan                           |                | <b>Tambah Tujuan</b>                                                                                     |               |                                                                           | Search. |      | $\mathsf Q$  |
| $\blacklozenge$<br>Kategori              | <b>No</b>      | Nama Toko                                                                                                | Telp          | <b>Alamat</b>                                                             |         | Ubah | <b>Hapus</b> |
| ▣<br>Tujuan                              |                | Surva Java Ban                                                                                           | 081994596498  | Jl. Sentot Alibasa, Kel Payo Selincah Kec Jambi Timur, Kota Jambi         |         | Edit | <b>Hapus</b> |
| $\Box$<br>Sopir<br>Θ<br>Mobil            | $\overline{c}$ | Graha Wiratama Sejahtera                                                                                 | 081317869287  | Jl. Kapt. A. Bakaruddin, Kel Simpang III Sipin, Kec Kota Baru, Kota Jambi |         | Edit | <b>Hapus</b> |
| Pengiriman<br>$\boldsymbol{\mathcal{A}}$ | 3              | <b>Toko Sumber Kita</b>                                                                                  | 089661328697  | Jl. Gatot Subroto, Kel Sungai Asam, Kec Pasar Jambi, Kota Jambi           |         | Edit | <b>Hapus</b> |
| \$<br>Tagihan                            | Δ              | <b>Maxim Sentosa</b>                                                                                     | 081297926465  | Jl. Gajah Mada, Kel Lebak Bandung, Kec Jelutung, Kota Jambi               |         | Edit | <b>Hapus</b> |
| Ĥ<br>Laporan<br>$\mathsf{C}$ Logout      | 5              | Toko Indo Jaya Keramik                                                                                   | 081350492052  | Jl. H. Adam Malik, Handil Jaya, Jelutung, Kota Jambi                      |         | Edit | <b>Hapus</b> |
|                                          | 6              | <b>Bintang Mas Surva</b>                                                                                 | 082180087701  | Jl. Lingkar Timur, Talang Bakung, Kota Jambi                              |         | Edit | <b>Hapus</b> |
|                                          | 7              | Garuda Keramik                                                                                           | 085266814879  | Jl. Lingkar Selatan, Jambi, Kel Mekar Jaya, Kec Gelam River, Muaro Jambi  |         | Edit | <b>Hapus</b> |
|                                          | 8              | <b>Aki Sumber Battery</b>                                                                                | 0813530000942 | Jl. Di Panjaitan Kel Jelutung, Kec Jelutung, Kota Jambi                   |         | Edit | <b>Hapus</b> |

**Gambar 5.5 Halaman Tabel Tujuan**

6. Halaman Tabel Sopir

Halaman tabel sopir berisikan informasi mengenai data sopir dan terdapat link untuk mengubah data sopir yang diinginkan. Gambar 5.6 merupakan hasil implementasi dari rancangan pada gambar 4.33.

|                 | CV. Liga Pranovidanto |                         | CV. Liga Pranovindarto | Jin. Petaling Rt 015, Rw 00, Kel Kebon Sembilan, Kec Sungai Gelam, Muaro Jambi |              |                                                                                          |        |      |              |
|-----------------|-----------------------|-------------------------|------------------------|--------------------------------------------------------------------------------|--------------|------------------------------------------------------------------------------------------|--------|------|--------------|
| ₩               | Home                  |                         | 量 Toggle Sidebar       |                                                                                |              |                                                                                          |        |      |              |
| $\sigma$        | Password              |                         | <b>Tabel Sopir</b>     |                                                                                |              |                                                                                          |        |      |              |
| 1<br>И          | Pengguna<br>Pelanggan |                         | <b>Tambah Sopir</b>    |                                                                                |              |                                                                                          | Search |      | $\mathsf q$  |
| $\blacklozenge$ | Kategori              | <b>No</b>               | Nama Sopir             | <b>Nomer SIM</b>                                                               | Telp         | Alamat                                                                                   | Foto   | Ubah | <b>Hapus</b> |
| 目               | Tujuan                | $\overline{1}$          | Eri                    | 790709920139                                                                   | 082374235502 | Jl. Singosari Kel. Tanjung Sari, Kec<br>Jambi Timur, Kota Jambi                          |        | Edit | Hapus        |
| D.<br>Θ         | Sopir<br>Mobil        |                         |                        |                                                                                |              |                                                                                          |        |      |              |
| ચ<br>\$         | Pengiriman<br>Tagihan | $\overline{2}$          | Fadli                  | 850920180102                                                                   | 082282257447 | Jl. Kompol Zaenal Abidin, Kasang,<br>Kec Jambi Timur, Kota Jambi                         |        | Edit | <b>Hapus</b> |
| n               | Laporan               |                         |                        |                                                                                |              |                                                                                          |        |      |              |
|                 | $\rightarrow$ Logout  | $\overline{\mathbf{3}}$ | Abib                   | 900225263824                                                                   | 082371304158 | Jl. Gatot Subroto Cempaka Putih<br>Jelutung, Kel Cemp.Putih, Kec<br>Jelutung, Kota Jambi |        | Edit | Hapus        |

**Gambar 5.6 Halaman Tabel Sopir**

# 7. Halaman Tabel Mobil

Halaman tabel mobil berisikan informasi mengenai data mobil dan terdapat link menghapus data mobil yang diinginkan. Gambar 5.7 merupakan hasil implementasi dari rancangan pada gambar 4.34.

| CV. Liga Pranovidarto                                                             |                                         | CV. Liga Pranovindarto | Jin. Petaling Rt 015, Rw 00, Kel Kebon Sembilan, Kec Sungai Gelam, Muaro Jambi |            |                |               |              |               |          |
|-----------------------------------------------------------------------------------|-----------------------------------------|------------------------|--------------------------------------------------------------------------------|------------|----------------|---------------|--------------|---------------|----------|
| <del>n</del> Home<br>$\boldsymbol{\mathcal{C}}$ Password<br>Pengguna<br>Pelanggan | 量 Toggle Sidebar<br><b>Tambah Mobil</b> | <b>Tabel Mobil</b>     |                                                                                |            |                |               | Search       |               | $\alpha$ |
| <b>X</b> Kategori                                                                 | <b>No</b>                               | No. Polisi             | <b>Jenis Mobil</b>                                                             | Nama Sopir | <b>Status</b>  | Ubah          | <b>Hapus</b> | <b>Proses</b> |          |
| <b>图</b> Tujuan                                                                   | 1                                       | <b>BH 8482 ZU</b>      | <b>Truk Bak</b>                                                                | Fadli      | Baik           | Edit          | Hapus        | <b>Proses</b> |          |
| $\Box$ Sopir<br>$\blacksquare$ Mobil                                              | $\overline{2}$                          | <b>BH 8974 XU</b>      | <b>Truk Box</b>                                                                | Abib       | Baik           | Edit          | Hapus        | Proses        |          |
| Pengiriman                                                                        | 3                                       | <b>BH 8707 HV</b>      | <b>Truk Bak</b>                                                                | Iwan       | Balk           | $_{\rm Edif}$ | Hapus        | <b>Proses</b> |          |
| $\frac{1}{2}$ Tagihan                                                             | 4                                       | <b>BH 8664 MV</b>      | <b>Truk Box</b>                                                                | Robi       | Baik           | Edit          | Hapus        | Proses        |          |
| <b>El</b> Laporan                                                                 | 5                                       | <b>BH 8629 ZU</b>      | Fuso                                                                           | Eri        | Baik           | Edit          | <b>Hapus</b> | Proses        |          |
| $\bullet$ Logout                                                                  |                                         |                        |                                                                                |            | 1 <sub>1</sub> |               |              |               |          |

**Gambar 5.7 Halaman Tabel Mobil**

8. Halaman Tabel Pengiriman

Halaman tabel pengiriman berisikan informasi mengenai data pengiriman dan terdapat link menghapus data pengiriman yang diinginkan. Gambar 5.8 merupakan hasil implementasi dari rancangan pada gambar 4.35.

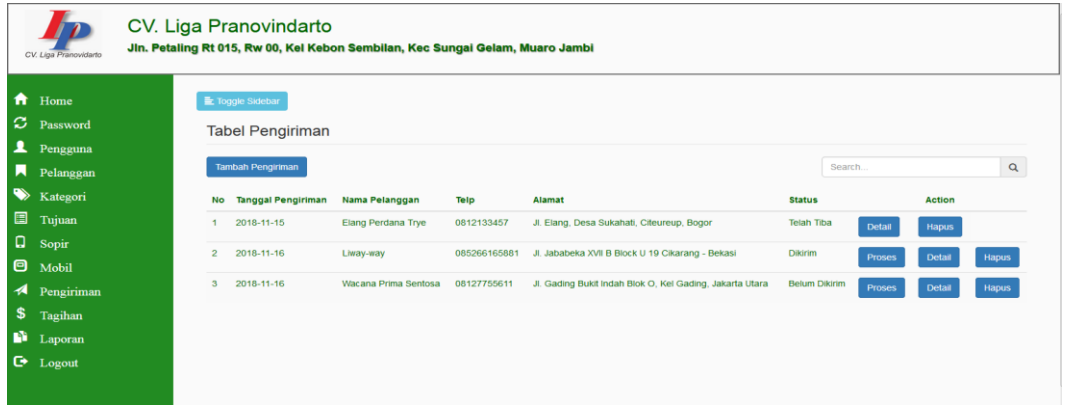

**Gambar 5.8 Halaman Tabel Pengiriman**

9. Halaman Tabel Detail Pengiriman

Halaman tabel detail pengiriman berisikan informasi mengenai data detail pengiriman barang yang dilakukan perusahaan. Gambar 5.9 merupakan hasil implementasi dari rancangan pada gambar 4.36.

|                       | CV. Liga Pranovidarto                                                       | CV. Liga Pranovindarto                                             | Jin. Petaling Rt 015, Rw 00, Kel Kebon Sembilan, Kec Sungai Gelam, Muaro Jambi |                                              |                          |         |                                        |
|-----------------------|-----------------------------------------------------------------------------|--------------------------------------------------------------------|--------------------------------------------------------------------------------|----------------------------------------------|--------------------------|---------|----------------------------------------|
| 合<br>$\blacktriangle$ | Home<br>$\mathfrak{S}$ Password<br>Pengguna<br>Pelanggan                    | 量 Toggle Sidebar<br>Detail Pendapatan<br>Kode DO<br>Nama Pelanggan | : DO-20190114001<br>: Elang Perdana Trye<br>: 0812133457                       |                                              | No. Polisi<br>Nama Sopir | : Fadli | : BH 8482 ZU                           |
|                       | <b>X</b> Kategori<br><b>国</b> Tujuan<br>$\Box$ Sopir                        | Telp<br>Alamat<br><b>No</b>                                        | <b>Jenis Barang</b>                                                            | : Jl. Elang, Desa Sukahati, Citeureup, Bogor | <b>Biaya Pengiriman</b>  | Qty     | <b>Total</b>                           |
| $\bullet$             | Mobil<br>$\blacktriangleleft$ Pengiriman<br>\$ Tagihan<br><b>El</b> Laporan |                                                                    | <b>Ban Luar</b>                                                                | <b>Total Semua</b>                           | Rp. 1.750,00 / Kg        | 6144 Kg | Rp. 10.752.000,00<br>Rp. 10.752.000,00 |
|                       | $\mathbb{C}$ Logout                                                         |                                                                    |                                                                                |                                              | Print                    |         |                                        |

**Gambar 5.9 Halaman Tabel Detail Pengiriman**

## 10. Halaman Tabel Tagihan

Halaman tabel tagihan berisikan informasi mengenai data tagihan dan terdapat link mencetak tagihan yang diinginkan. Gambar 5.10 merupakan hasil implementasi dari rancangan pada gambar 4.37.

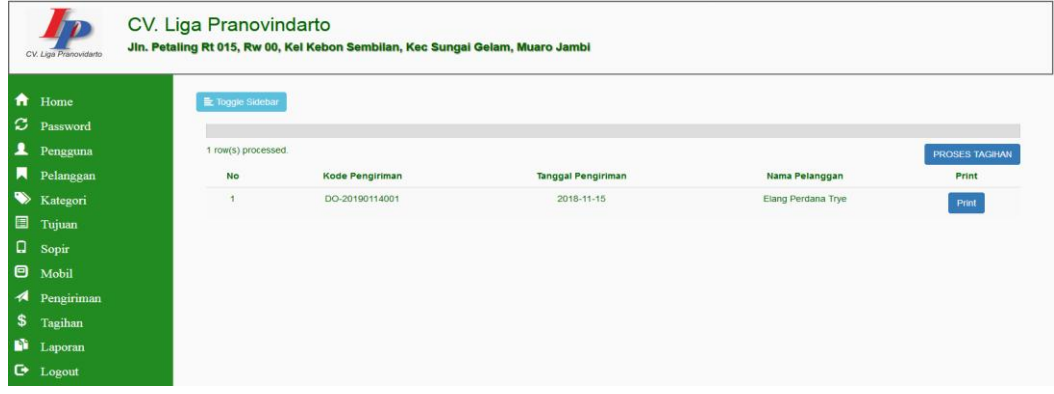

**Gambar 5.10 Halaman Tabel Tagihan**

### 11. Halaman Laporan Pengiriman

Halaman laporan pengiriman merupakan halaman yang berisikan informasi mengenai data pengiriman perhari atau perbulan. Gambar 5.11 merupakan hasil implementasi dari rancangan pada gambar 4.38.

|     |                           | PERIODE (2018-11-01 - 2018-11-30) |                                 |                      |
|-----|---------------------------|-----------------------------------|---------------------------------|----------------------|
| No. | <b>Tanggal Pengiriman</b> | <b>Kode Pengiriman</b>            | Nama Pelanggan                  | <b>Status</b>        |
| 1   | 2018-11-15                | DO-20190114001                    | Elang Perdana Trye              | Telah Tiba           |
| 2   | 2018-11-16                | DO-20190114002                    | Liway-way                       | Dikirim              |
| 3   | 2018-11-16                | DO-20190114002                    | Liway-way                       | Dikirim              |
| 4   | 2018-11-16                | DO-20190114003                    | Wacana Prima Sentosa            | <b>Belum Dikirim</b> |
|     |                           |                                   | Jambi, 2019-01-17<br>Mengetahui |                      |
|     |                           |                                   |                                 | (Pimpinan)           |

**Gambar 5.11 Halaman Laporan Pengiriman**

## 12. Halaman Laporan Pendapatan

Halaman laporan pendapatan merupakan halaman yang dapat diakses oleh pengguna sistem. halaman laporan pendapatan berisikan informasi mengenai data pendapatan perhari atau perbulan. Gambar 5.12 merupakan hasil implementasi dari rancangan pada gambar 4.39.

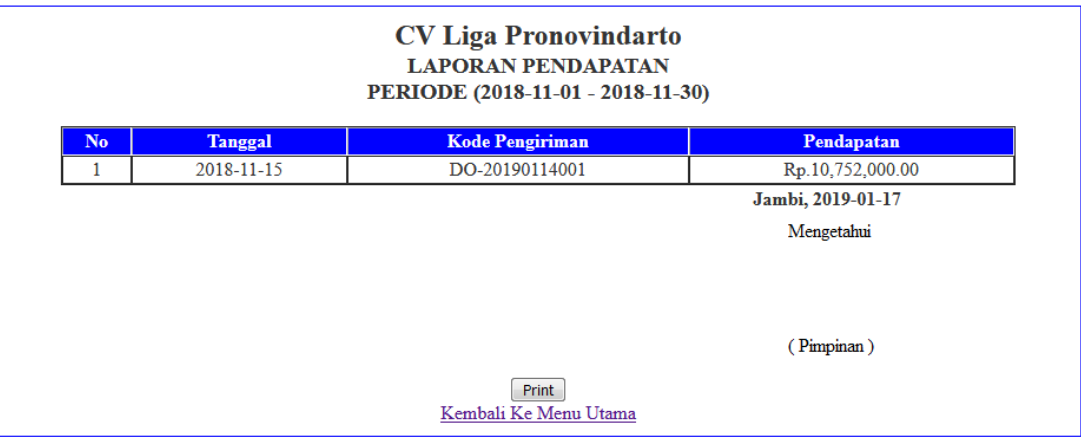

**Gambar 5.12 Halaman Laporan Pendapatan**

#### 13. Halaman *Login*

Halaman *login* merupakan tampilan awal dari program yang digunakan oleh pengguna sistem untuk masuk ke dalam halaman *home*. Gambar 5.13 merupakan hasil implementasi dari rancangan pada gambar 4.40.

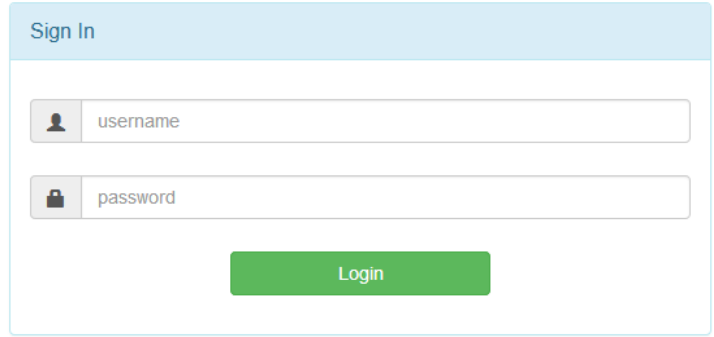

**Gambar 5.13 Halaman** *Login*

## 14. Halaman *Change Password*

Halaman *change password* digunakan oleh pengguna sistem untuk mengubah *password* lama menjadi *password* baru. Gambar 5.14 merupakan hasil implementasi dari rancangan pada gambar 4.41.

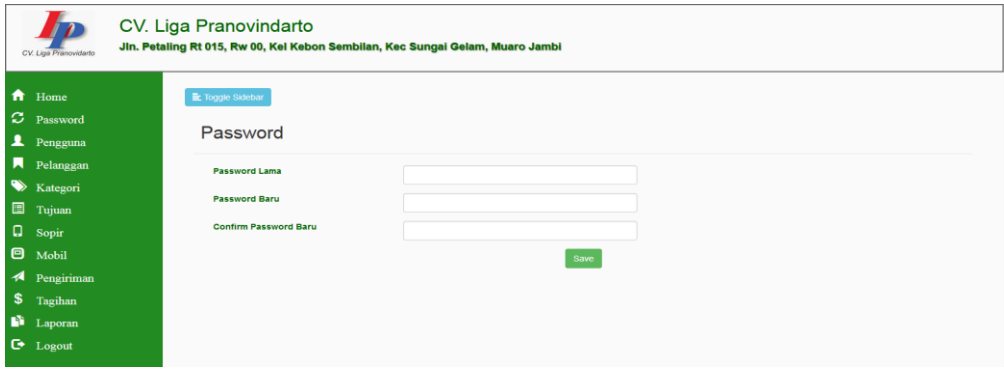

**Gambar 5.14 Halaman** *Change Password*

#### 15. Halaman Tambah Pengguna

Halaman Tambah Pengguna digunakan oleh pengguna sistem untuk menambah data pengguna baru. Gambar 5.15 merupakan hasil implementasi dari rancangan pada gambar 4.42.

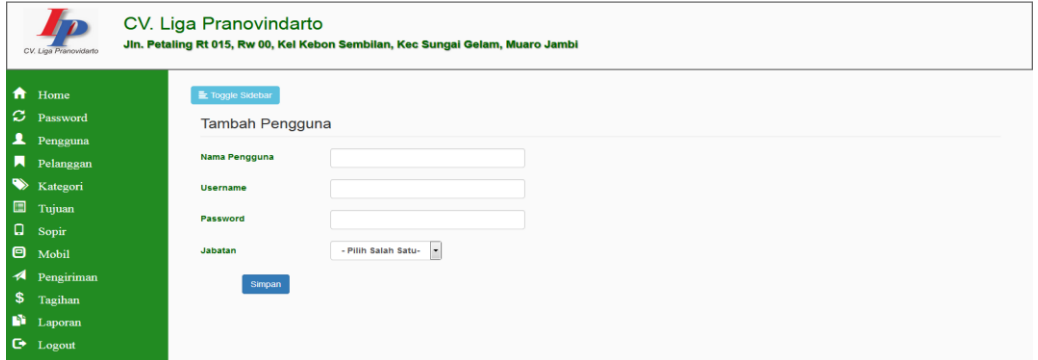

**Gambar 5.15 Halaman Tambah Pengguna**

### 16. Halaman Tambah Pelanggan

Halaman tambah pelanggan merupakan halaman yang dapat diakses oleh pengguna sistem untuk menambah data pelanggan kedalam sistem. Gambar 5.16 merupakan hasil implementasi dari rancangan pada gambar 4.43.

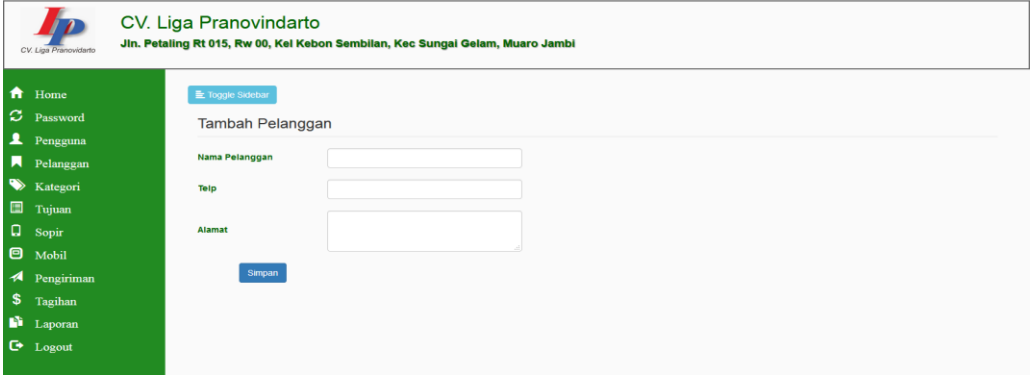

**Gambar 5.16 Halaman Tambah Pelanggan**

### 17. Halaman Tambah Kategori

Halaman tambah kategori merupakan halaman yang dapat diakses oleh pengguna sistem untuk membuat kategori. Gambar 5.17 merupakan hasil implementasi dari rancangan pada gambar 4.44.

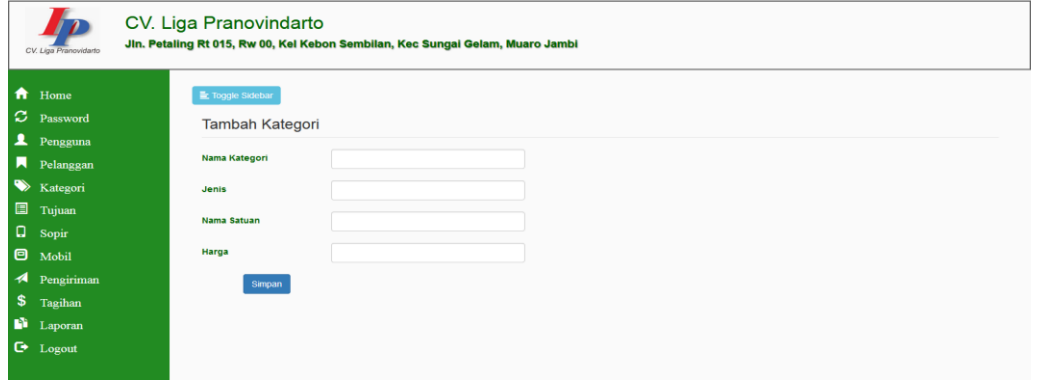

**Gambar 5.17 Halaman Tambah Kategori**

18. Halaman Tambah Tujuan

Halaman tambah tujuan merupakan halaman yang dapat diakses oleh pengguna sistem untuk membuat tujuan. Gambar 5.18 merupakan hasil implementasi dari rancangan pada gambar 4.45.

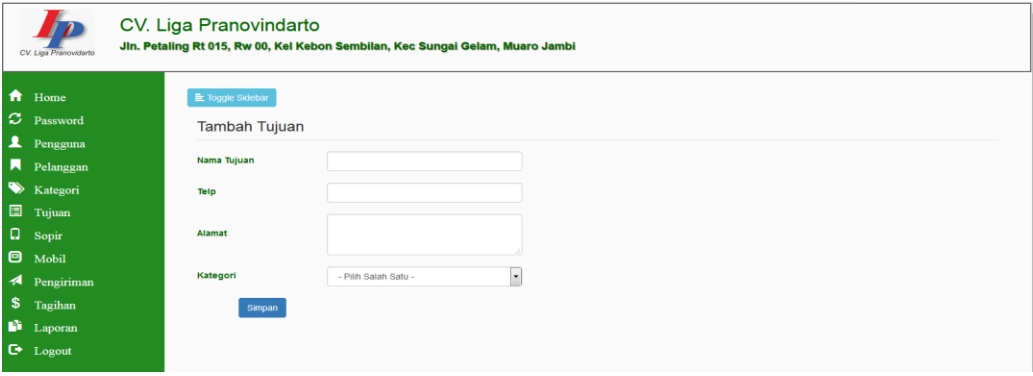

**Gambar 5.18 Halaman Tambah Tujuan**

#### 19. Halaman Tambah Sopir

Halaman tambah sopir merupakan halaman yang digunakan oleh pengguna sistem untuk membuat sopir baru. Gambar 5.19 merupakan hasil implementasi dari rancangan pada gambar 4.46.

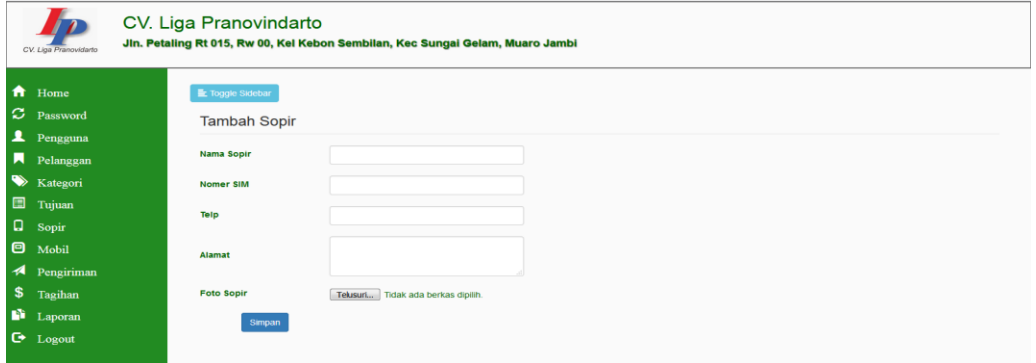

### **Gambar 5.19 Halaman Tambah Sopir**

#### 20. Halaman Tambah Mobil

Halaman tambah mobil merupakan halaman yang digunakan oleh pengguna sistem untuk menambah data mobil baru. Gambar 5.20 merupakan hasil implementasi dari rancangan pada gambar 4.47.

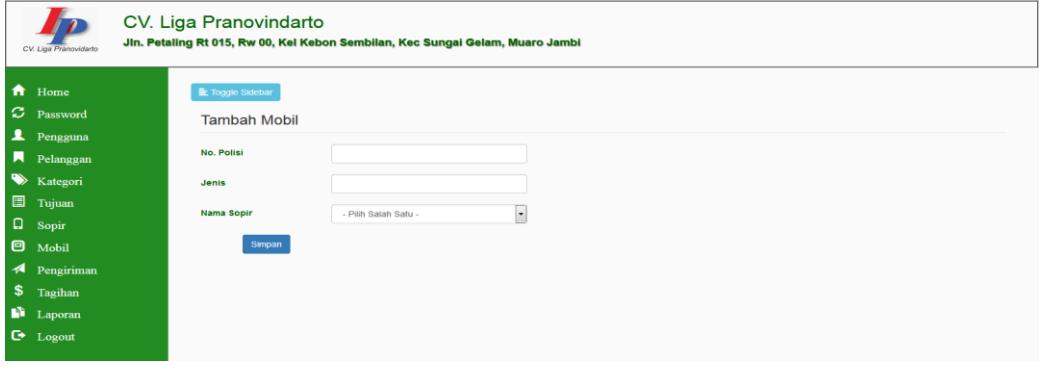

**Gambar 5.20 Halaman Tambah Mobil**

### 21. Halaman Tambah Pengiriman

Halaman tambah pengiriman merupakan halaman yang digunakan oleh pengguna sistem untuk membuat data pengiriman barang yang dilakukan oleh CV. Liga Pranovidarto. Gambar 5.21 merupakan hasil implementasi dari rancangan pada gambar 4.48.

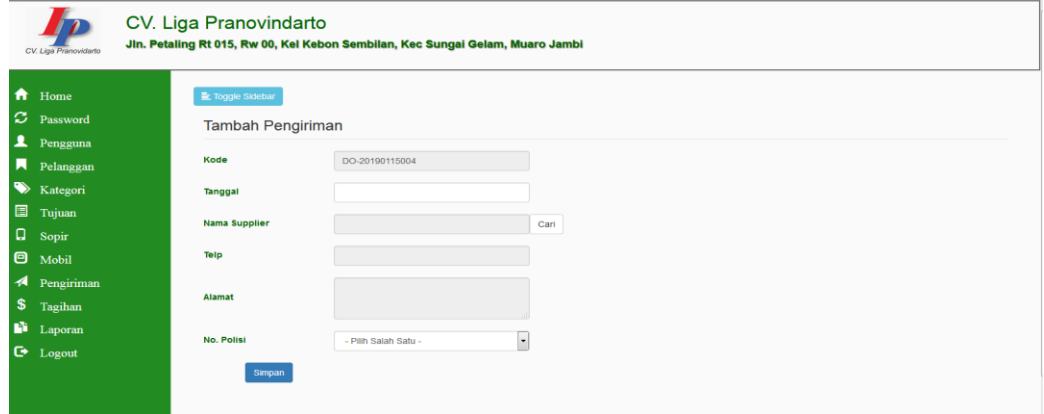

**Gambar 5.21 Halaman Tambah Pengiriman**

#### 22. Halaman Tambah Detail Pengiriman

Halaman tambah detail pengiriman merupakan halaman yang digunakan oleh pengguna sistem untuk membuat data detail pengiriman barang. Gambar 5.22 merupakan hasil implementasi dari rancangan pada gambar 4.49.

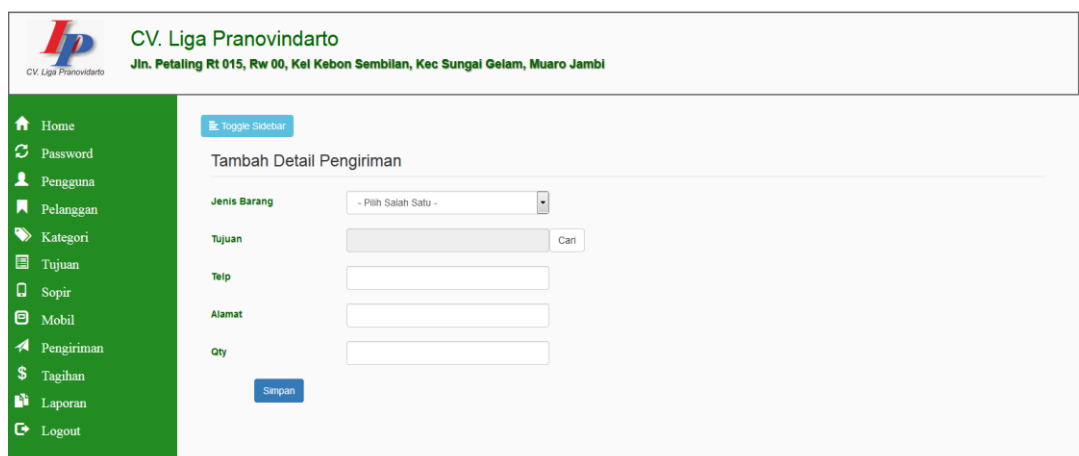

**Gambar 5.22 Halaman Tambah Detail Pengiriman**

### **5.2 PENGUJIAN**

Untuk mengetahui keberhasilan dari implementasi sistem yang telah dilakukan, maka penulis melakukan tahap pengujian terhadapat sistem secara fungsional, yaitu dengan menggunakan *Unit Testing* yang difokuskan pada modul, modul terkecil yang terdapat pada sistem, dan kemudian dilanjutkan dengan metode *Integrated Testing* yang menguji modul – modul yang terdapat pada sistem secara keseluruhan. Adapun beberapa tahap pengujian yang telah dilakukan adalah sebagai berikut :

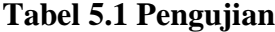

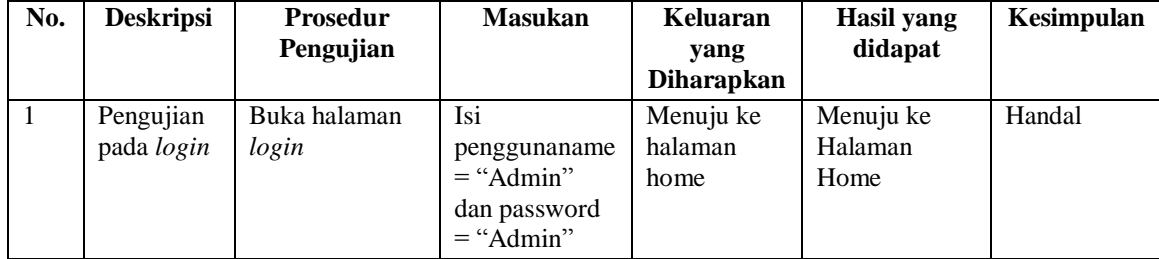

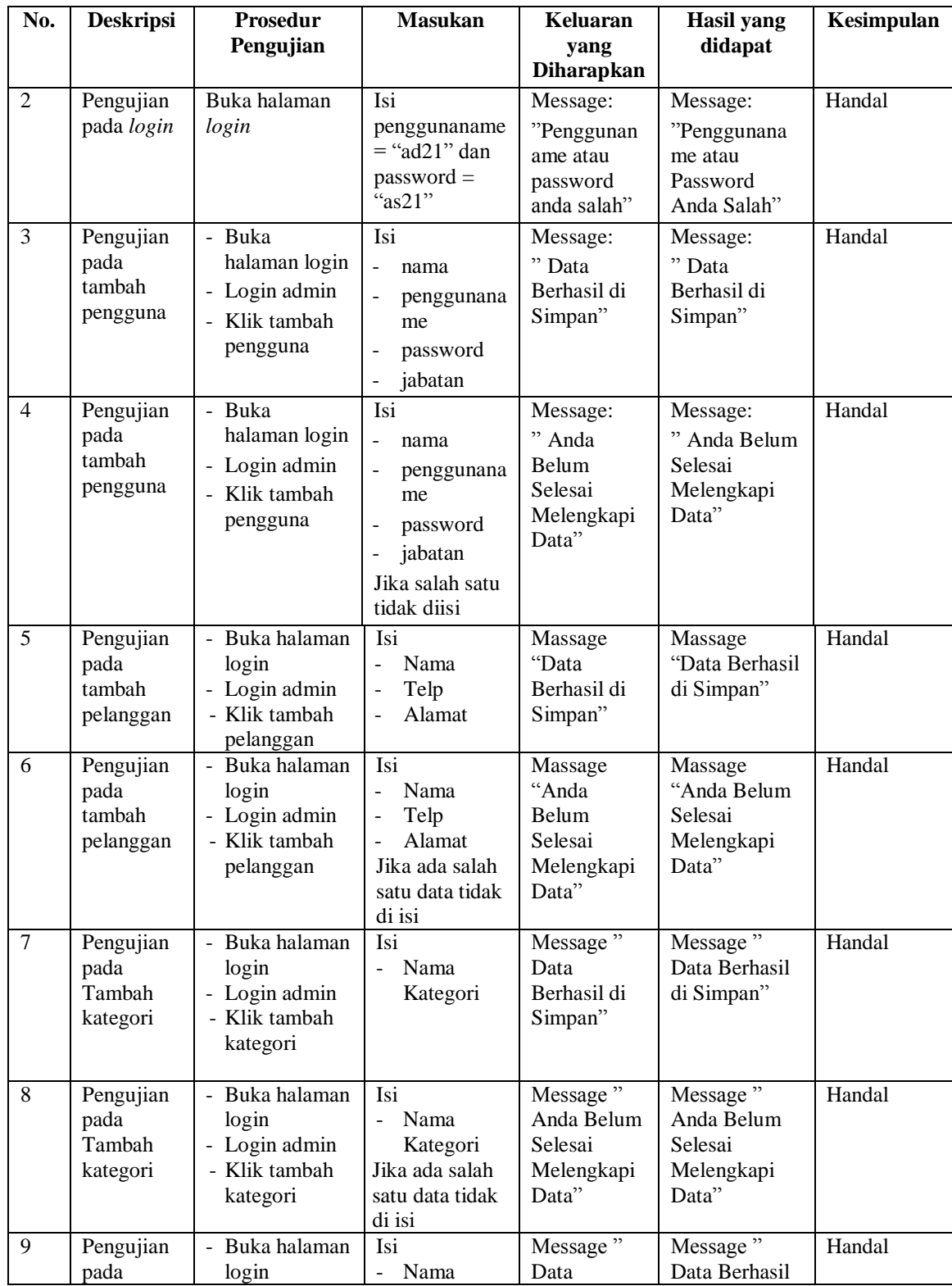

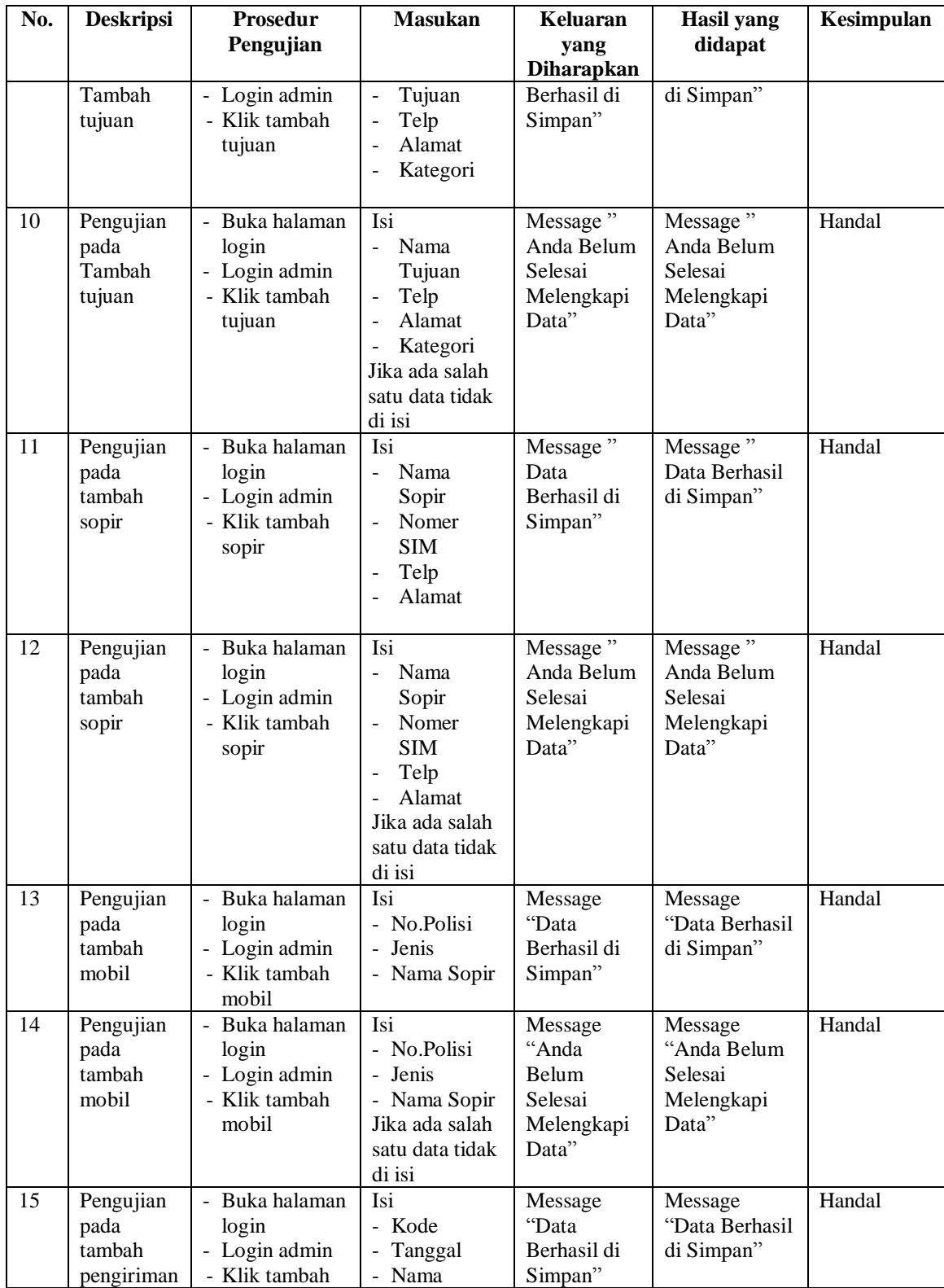

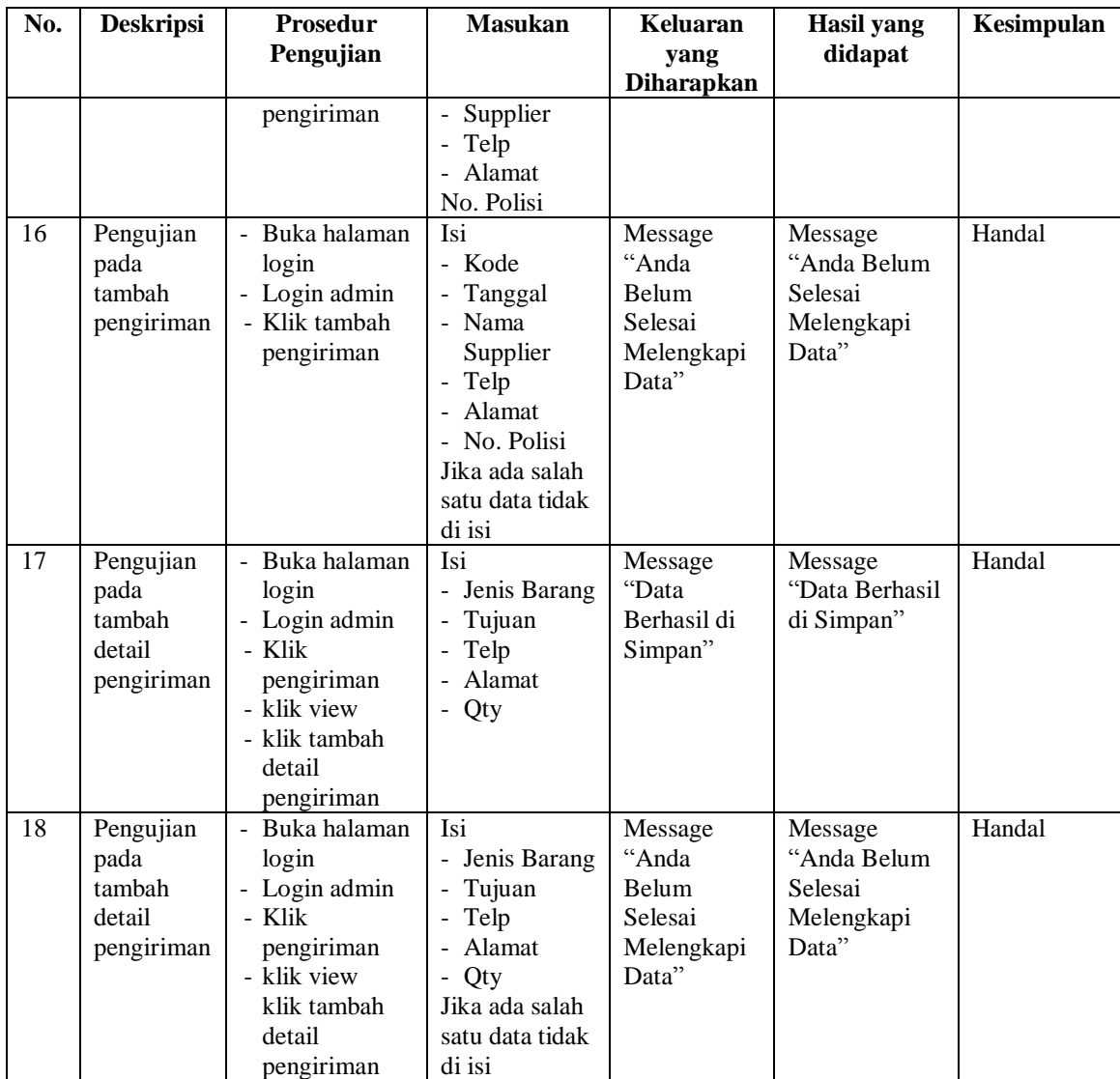

# **5.3 ANALISIS HASIL YANG DICAPAI OLEH SISTEM**

Adapun analisis hasil yang dicapai oleh sistem yang telah dibangun dengan menggunakan *web* untuk mengatasi permasalahan yang terjadi pada CV. Liga Pranovidarto adalah sebagai berikut :

- 1. Sistem yang dirancang memudahkan CV. Liga Pranovidarto dalam mengelola data pengiriman, dan data surat jalan.
- 2. Sistem juga memberikan kemudahan untuk pengguna sistem untuk melakukan pencetakan *invoice* pengiriman dan nota surat jalan.
- 3. Sistem yang dirancang juga memberikan kemudahan untuk rekap dan mencetak laporan – laporan seperti laporan pengiriman dan laporan keberangkatan.

### **5.3.1 Kelebihan Sistem**

Adapun kelebihan dari sistem baru ini adalah sebagai berikut :

- 1. Sistem memberikan kemudahan untuk CV. Liga Pranovidarto untuk mengelola data pengiriman dan data tagihan.
- 2. Mempermudah pengguna sistem untuk mencetak nota tagihan.
- 3. Mempermudah rekap dan mencetak laporan laporan yang diperlukan oleh pengguna sistem

### **5.3.2 Kekurangan Sistem**

Kekurangan dari sistem baru ini adalah sebagai berikut :

- 1. Belum adanya grafik atau diagram yang dapat menampilkan laporan pengiriman dan laporan keberangkatan sebagai pembanding.
- 2. Tampilan program masih bersifat sederhana.

3. Belum ada sistem *import* dan *export* data agar mempermudah dalam memasukan dan memindahkan data.